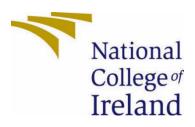

National College of Ireland <Software Project> <Business Information System> <Academic Year 2020> <ZIJIAN ZHAO> <X16112962 <X16112962@STUDENT.NCIRL.IE>

<Let2Wish(flea market app)>

**Technical Report** 

#### Contents

| Executiv | ve Summary3                       |
|----------|-----------------------------------|
| 1.0      | Introduction3                     |
| 1.1.     | Background3                       |
| 1.2.     | Aims                              |
| 1.3.     | Technology4                       |
|          | 1.3.1 Android                     |
|          | 1.3.2 Jetpack                     |
|          | 1.3.3 Firebase                    |
|          | 1.3.4 Google Play Console7        |
| 1.4.     | Structure                         |
| 2.0      | System                            |
| 2.1.     | Requirements                      |
| 2.1.1    | . Functional Requirements         |
| 2.1.1    | .1. Use Case Diagram              |
| 2.1.1    | .2. Requirements                  |
| 2.1.1    | .3. Use Case                      |
| 2.1.2    | . Data Requirements               |
|          | 2.1.2.1 Data demand scenario21    |
|          | 2.1.2.2. Data source              |
|          | 2.1.2.3. Data display21           |
| 2.1.3    | . User Requirements               |
|          | 2.1.3.1 Target groups             |
|          | 2.1.3.2 Division of user roles22  |
|          | 2.1.3.3 User portrait             |
| 2.1.4    | . Environmental Requirements24    |
| 2.1.5    | . Usability Requirements24        |
| 2.2 D    | esign & Architecture              |
|          | 2.2.1 System Architecture25       |
|          | 2.2.2 System Model                |
| 2.3 Ir   | nplementation                     |
|          | 2.3.1 user registration and login |
|          | 2.3.2 publish goods               |

|        | 2.3.3 Auction Goods                            | 35 |
|--------|------------------------------------------------|----|
|        | 2.3.4 Online Negotiation                       | 36 |
|        | 2.3.5 Add Product Reviews                      |    |
|        | 2.3.6 Add Welfare Activities                   | 41 |
|        | 2.3.7 Participate welfare Activities           | 42 |
|        | 2.3.8 Update User Information                  | 42 |
| 2.4 Gr | raphical User Interface (GUI)                  | 44 |
| 2.5 Te | esting                                         | 49 |
| 2.6    | Evaluation                                     | 51 |
| 3.0    | Conclusions                                    | 52 |
| 4.0    | Further Development or Research                | 52 |
| 5.0    | References                                     | 53 |
| 6.0    | Appendices                                     | 54 |
| 6.1.   | Project Plan                                   | 54 |
| 6.1.   | Ethics Approval Application (only if required) | 54 |
| 6.2.   | Reflective Journals                            | 54 |
| 6.3.   | Other materials used                           | 58 |
| 6.3.1  | 1. Proposal                                    | 57 |

#### **Executive Summary**

This report mainly introduces the requirements, design and implementation of a secondhand trading platform system, so that readers can have an overall understanding of the system structure and implementation. In the requirements section, the report focuses on the functional requirements of the system, and classifies the requirements according to the division of user roles. Next, according to the requirements and functional requirements, the development framework and background data model of the system are designed, and the data model is briefly introduced. In the implementation stage, we focus on the core function modules of the system, and give a detailed description and explanation of the completed function points. Through the implementation of this system, the author is familiar with the main process and method of development based on firebase and Android, which is of great benefit to the future software development work.

#### 1.0 Introduction

#### 1.1. Background

In recent years, with the great enrichment of people's material life, the market scale of second-hand goods or second-hand goods has grown explosively, At the same time, the purchasing power of students is also gradually improving, and the waste of campus resources is becoming increasingly prominent. In order to more reasonably match and use the resources, the campus second-hand market has also emerged. How to effectively use second-hand goods has become a serious problem that needs to be solved urgently. The traditional second-hand trading platform needs to provide a trading place for trading, and needs to post advertisements as the middle of the transaction. The uncertainty and instability of time and place increase the difficulty of trading, and the flow of information lags behind. However, with the rapid development of the Internet, especially the rapid development of mobile Internet represented by smart phones provides new possibilities for commodity trading. Compared with the traditional commodity trading mode, the Internet information dissemination speed is fast, easy to obtain, abundant resources, flexible and simple operation, which can avoid many disadvantages of traditional commodity trading and provide commodity exchange More convenient and efficient way to promote the rapid development of the second-hand market to maximize the use of resources.

#### 1.2. Aims

The research goal of this project is to build a second-hand commodity trading platform. The system is aimed at the campus student user groups. Students can publish secondhand goods, auction, comment and donate through the platform. The establishment of a campus second-hand trading market can not only facilitate the students in the school, but also create a campus culture atmosphere of diligence, thrift and simple life. It also exerts the students' ability of independent entrepreneurship, practice and innovation, and enhances their economic consciousness and survival consciousness.

## 1.3. Technology

1.3.1 Android

Due to the huge user base of Android Market, the project decided to develop based on Android system and build with Android studio compiler. Android is an open-source mobile terminal system, and the latest version is Android 11. Android development community is rich in learning materials, and there are many third-party libraries that can be integrated into their own projects, such as butterknife, glide and other excellent open-source libraries.

## 1.3.2 Jetpack

Jetpack is a suite provided by Google for rapid development of android app. The kit includes a number of common libraries for app development, which can help developers follow best practices, reduce repetitive code writing, and let developers focus on writing app business code. Here are some common jetpack Libraries

| activity *                                                        | Access composable APIs built on top of Activity.                                                                                 |
|-------------------------------------------------------------------|----------------------------------------------------------------------------------------------------|
| appcompat *                                                       | Allows access to new APIs on older API versions of the platform (many using Material Design).                                    |
| <u>camera *</u>                                                   | Build mobile camera apps.                                                                                                    |
| <u>compose *</u>                                                  | Define your UI programmatically with composable functions that describe its shape and data dependencies.                         |
| databinding *                                                     | Bind UI components in your layouts to data sources in your app using a declarative format.                                       |
| fragment *                                                        | Segment your app into multiple, independent screens that are hosted within an Activity.                                          |
| <u>hilt *</u>                                                     | Extend the functionality of Dagger Hilt to<br>enable dependency injection of certain classes<br>from the androidX libraries.     |
| <u>lifecycle *</u>                                                | Build lifecycle-aware components that can<br>adjust behavior based on the current lifecycle<br>state of an activity or fragment. |
| <u>Material</u><br><u>Design</u><br><u>Components</u><br><u>*</u> | Modular and customizable Material Design UI components for Android.                                                              |

| navigation *  | Build and structure your in-app UI, handle deep links, and navigate between screens.           |
|---------------|------------------------------------------------------------------------------------------------|
| paging *      | Load data in pages, and present it in a RecyclerView.                                          |
| <u>room *</u> | Create, store, and manage persistent data backed by a SQLite database.                         |
| test *        | Testing in Android.                                                                            |
| work *        | Schedule and execute deferrable, constraint-<br>based background tasks.                        |
| <u>ads</u>    | Get an advertising ID with or without Play Services.                                           |
| annotation    | Expose metadata that helps tools and other developers understand your app's code.              |
| arch.core     | Helper for other arch dependencies, including JUnit test rules that can be used with LiveData. |

## 1.3.3 Firebase

The background of this project is based on many services provided by firebase. Firebase is a Google cloud platform designed for developers to provide various tools to solve infrastructure problems. Firebase is a platform for building mobile applications, providing real-time data storage and synchronization, user authentication and other functions. In our project, we mainly use the following functional components:

## (1) Authentication

Firebase Authentication aims to make building secure authentication systems easy, while improving the sign-in and onboarding experience for end users. It provides an end-to-end identity solution, supporting email and password accounts, phone auth, and Google, Twitter, Facebook, and GitHub login, and more. Based on the authentication service, we can complete the functions of APP registration, login and password reset.

## (2) Cloud Storage

Cloud Storage is designed to help you quickly and easily store and serve user-generated content, such as photos and videos.

In our app, it is inevitable that many images need to be stored and accessed, such as pictures of goods and images of users. Therefore, we choose this service as the container for image access.

## (3)RealTime Database

The Firebase Realtime Database is a cloud-hosted NoSQL database that lets you store and sync data between your users in realtime. Based on realtime database, we can build the internal message mechanism of our app, which allows users to chat and communicate freely. The front-end app does not need to know how the specific message is delivered. We only need to publish the message content to the real-time database, and other listeners can get the message content. This greatly facilitates developers to build their own message system.

## (4) Cloud FireStore

Cloud Firestore is a NoSQL document database that lets you easily store, sync, and query data for your mobile and web apps - at global scale. Based on the fact that firestore can access the background data generated by app, firestore can save the front-end data in the form of collection, and query according to specified conditions when necessary. The user information and product information that needs to be saved in our app need the support of cloud firestore.

When using firebase, it is necessary to integrate the Google service files provided by firebase platform in Android studio, and add dependencies on various components of firebase in the gradle configuration file of project app.

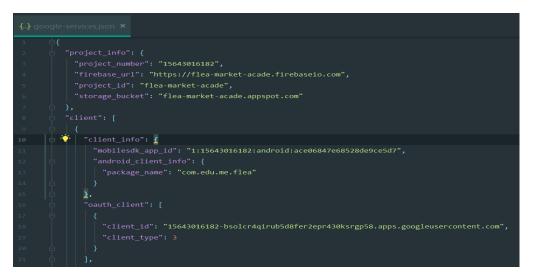

| <pre>implementation platform('com.google.firebase:firebase-bom:25.12.0')</pre> |
|--------------------------------------------------------------------------------|
| <pre>implementation 'com.google.firebase:firebase-storage:19.1.0'</pre>        |
| <pre>implementation 'com.google.firebase:firebase-database:19.2.0'</pre>       |
| <pre>implementation 'com.google.firebase:firebase-analytics'</pre>             |
| <pre>implementation 'com.google.firebase:firebase-auth'</pre>                  |
| <pre>implementation 'com.google.firebase:firebase-firestore'</pre>             |
| <pre>implementation 'com.firebaseui:firebase-ui-storage:6.3.0'</pre>           |
|                                                                                |

### 1.3.4 Google Play Console.

The Google play console is the platform for publish the apps. With the console, I can try to make the app update, iteration, and control the several tracks.

The console allowed the developer to test their own app before make the app production. So I created the test Releases.

|   | ≡          | Google Play Console  | Q Search Play Console 🕒 🖉 🖾 Let2Wish - Second-hai                                                                                 | nds trading  |
|---|------------|----------------------|----------------------------------------------------------------------------------------------------|--------------|
|   | ←          | All apps             | Internal testing                                                                                                    |              |
|   |            | Dashboard            | Internal testing Create and manage internal testing releases to make your app available to up to 100 internal testers. Learn more | new release  |
|   |            | Inbox                | Track summary                                                                                                    | Pause track  |
|   | th         | Statistics           | Active 🛛 Latest release: Test 02 🕤 Temporary app name 'com.edu.me.flea (unreviewed)' 🔞                                            |              |
|   | <b>=</b> ⊙ | Publishing overview  | Releases Testers                                                                                                    |              |
|   | Relea      | ase                  |                                                                                                    |              |
|   | 晗          | Releases overview    | Releases                                                                                                    |              |
|   | ₽          | Production           | Test 02 View rela                                                                                                    | ease details |
| • | ۲          | Testing              | Ø Available to internal testers ◎ 1 version code ◎ Last updated 9 May 19:12 ◎ Not reviewed                                        |              |
|   |            | Open testing         | Show summary 🗸 Promote release 💌                                                                                                  |              |
|   |            | Closed testing       |                                                                                                    |              |
|   |            | Internal testing     | Test01 View rela                                                                                                    | ease details |
|   |            | Pre-registration     | Ø Available to internal testers ∗ 1 version code ∗ Last updated 7 May 23:27 ∗ Not reviewed                                        |              |
|   | •          | Pre-launch report    | Show summary 🗸 Promote release 💌                                                                                                  |              |
|   |            | Overview             |                                                                                                    |              |
|   |            | Details              | Delegas history                                                                                                    |              |
|   |            | Settings             | Release history                                                                                                    | Show 🗸       |
|   | 61         | Device catalogue     |                                                                                                    |              |
|   |            | App bundle explorer  |                                                                                                    |              |
| • |            | Setup                |                                                                                                    |              |
|   |            | App integrity        |                                                                                                    |              |
|   |            | Internal app sharing | © 2021 Google - Mobile app - Terms of Service - Privacy - Developer Distribution Agreement                                        |              |
|   |            | Advanced settings    |                                                                                                    |              |

After removing the debugging code, adding the keystore path. The APK pack being signed as release version. I also tried to generate the install pack, which is suggested by Android

studio as its download size for user is smaller than APK version. Two types of package are both being uploaded to Google Play console and all passed with the system check.

I also invited a few users to test. The result shows the app can be using totally fine on API 26, API 28, API 30 with the actual phone. Rather than just on virtual devices.

|   | 0          | Publishing overview | Releases Te:                           | sters             |                              |                                              |               |
|---|------------|---------------------|----------------------------------------|-------------------|------------------------------|----------------------------------------------|---------------|
| I | Relea      | ase                 | Testers                                |                   |                              |                                              |               |
|   | 앎          | Releases overview   | Up to 100 testers can join your intern | nal tests. You ca | an choose more than 100      | testers, but only the first 100 to join will | be            |
|   | ሌ          | Production          | successful.                            |                   |                              |                                              |               |
| • | ۲          | Testing             | Testers                                |                   | List name                    | Users                                        |               |
|   |            | Open testing        |                                        |                   | First_test                   | 3                                            | $\rightarrow$ |
|   |            | Closed testing      |                                        | Create            | email list                   |                                              |               |
|   |            | Internal testing    |                                        |                   |                              |                                              |               |
|   |            | Pre-registration    | Feedback URL or email address          | frank             | zhaozj@outlook.com           |                                              |               |
|   | •          | Pre-launch report   |                                        | Let teste         | rs know how to provide you w | ith feedback                                 | 23 / 512      |
|   |            | Overview            |                                        |                   |                              |                                              |               |
|   |            | Details             | How testers join your test             |                   |                              |                                              |               |
|   |            | Settings            | Join on the web                        | Testers           | can join your test on the v  | veb                                          |               |
|   | Co         | Device catalogue    |                                        |                   |                              |                                              |               |
| I |            | App bundle explorer |                                        | ce Cop            | by link                      |                                              |               |
| • | <b>(</b> ) | Setup               |                                        |                   |                              |                                              |               |
|   |            | App integrity       |                                        |                   |                              |                                              |               |
|   | w          | /eb link copied     |                                        |                   |                              | Sa                                           | ve changes    |

### 1.4. Structure

The first chapter mainly discusses the background and goal of the project, and introduces the technology of system application

The second chapter mainly introduces the requirements of the system, including functional requirements, user requirements and data requirements. It also introduces the overall framework design of the system, including the design part of the data model, and then discusses the realization of specific functions.

### 2.0 System

2.1. Requirements

### 2.1.1. Functional Requirements

### 2.1.1.1. Use Case Diagram

According to the requirements of the system, the use case diagram can be designed according to the function modules as follows:

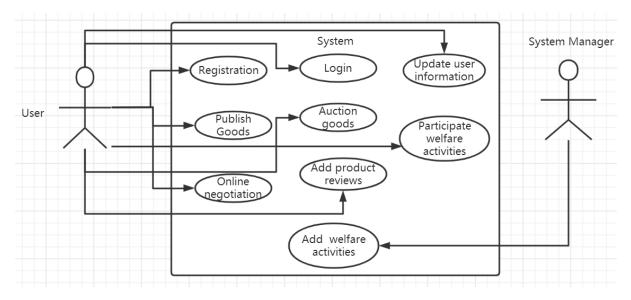

# 2.1.1.2. Requirements

According to the system use case diagram, the main design and completion of the app the following functional requirements.

| Requirement             | 1: | User registration                                                                                                    |
|-------------------------|----|----------------------------------------------------------------------------------------------------|
| Description<br>Priority | &  | App provides users with consistent cloud servers, and users should be<br>able to access their specific data sets among different devices.<br>Therefore, the app provides the registration function. The<br>registration function module can generate a certain user group for<br>the system, and some subsequent functions depend on the registered<br>users. |

| Requirement             | 2: | User Login                                                                                                    |
|-------------------------|----|----------------------------------------------------------------------------------------------------|
| Description<br>Priority | &  | In order to restrict different users from using different functions, the<br>system distinguishes users into two categories. One is the logged in<br>user and the other is the non logged in user. The logged in user can<br>use all the same functions, and the non logged in user can only view<br>the system's published product list and public welfare list. |

| Requirement             | 3: | Update User Information                                                                                                    |
|-------------------------|----|----------------------------------------------------------------------------------------------------|
| Description<br>Priority | &  | User information is an important information that the system needs<br>to store and maintain. Depending on the user's basic information, the<br>system can provide more personalized services, such as providing<br>different product recommendations according to gender and<br>hobbies. Therefore, the login users should provide the function of<br>perfecting and updating the user information. |

| Requirement             | 4: | Publish Goods                                                                                                    |
|-------------------------|----|----------------------------------------------------------------------------------------------------|
| Description<br>Priority | &  | Publishing product information is the core function of this app. Users<br>who log in can publish their products for sale. On the product<br>publishing page, users should be able to edit product information.<br>The edited information should be composed of title, product<br>description and pictures, price and some related tags. After editing,<br>users choose to publish and store the published product information<br>in firebase so that other users can view it by querying the list of<br>published products. For the users who have not logged in, they should<br>be guided to the login page to log in. |

| Requirement             | 5: | Auction Goods                                                                                                    |
|-------------------------|----|----------------------------------------------------------------------------------------------------|
| Description<br>Priority | &  | Similar to the function of publishing goods, we provide the function<br>of commodity auction. Users who have logged in can auction their<br>favorite items. In addition to the title, product description and<br>pictures, price and some related tags, there is also an auction<br>deadline. The published auction products can also be viewed by other<br>users in the home page list. For those who are not logged in, they<br>should be guided to the login page to log in. |

| Requirement             | 6: | Online Negotiation                                                                                                    |
|-------------------------|----|----------------------------------------------------------------------------------------------------|
| Description<br>Priority | &  | Users can view the list of products published in the system in the<br>home page, and click an item in the list to view the detailed content<br>of the products. For the logged in users, if they can choose to conduct<br>online price negotiation according to the purchase intention, the<br>buyer and the seller can communicate with each other on the<br>negotiation page, and the offline transaction can be conducted after<br>reaching an agreement. The unregistered users need to guide them<br>to the login page for login |

| Requirement             | 7: | Add Product Reviews                                                                                                    |
|-------------------------|----|----------------------------------------------------------------------------------------------------|
| Description<br>Priority | &  | Users can view the list of products published in the system on the<br>home page, click an item in the list to view the detailed content of the<br>product, and on the product details page, users can click the<br>Comment button to view the comments of the product. If the user |

| has logged in, he can also post comments under the product. If he / |
|---------------------------------------------------------------------|
| she is not logged in, if he / she wants to post a comment, he / she |
| should go to the login page to log in. The function of adding       |
| comments is to provide users with more reference information about  |
| products. For users, more product information can help them decide  |
| whether the product is good or bad.                                 |
|                                                                     |

| Requirement             | 8: | Add Welfare Activities                                                                                                    |
|-------------------------|----|----------------------------------------------------------------------------------------------------|
| Description<br>Priority | &  | Our app focuses on public welfare. In the public welfare module, we<br>view the public welfare activities provided by the system. These<br>public welfare activities are added and maintained by the system<br>administrator. If the system administrator adds a public welfare<br>activity to the database table in the background of firebase, other<br>users can view the public welfare activity information in the public<br>welfare list. As an important module of the system, public welfare<br>activities provide users with a more meaningful platform. It is<br>beneficial for the platform itself and society to contribute second-<br>hand goods to others. |

| Requirement             | 9: | Participate welfare Activities                                                                                                    |
|-------------------------|----|----------------------------------------------------------------------------------------------------|
| Description<br>Priority | &  | Users who have logged in can participate in the public welfare activities in the system. The information of public welfare activities should include the title of the activity, the description of the activity, the progress of the activity, the number of participants and the goal of the activity. If the current activity progress has reached 100%, then the public welfare activity has met the requirements, and the user can not participate in it, otherwise the user can participate in the activity The user of the activity can input the amount of contribution (for example, the goal of a public welfare activity is to collect 100 books, and the user's input of 1 means the public welfare book). The system will record the user's contribution amount. In other subsequent functions, the contribution amount can be used as a reference value for whether the user is reliable. |

### 2.1.1.3. Use Case

In the previous section, we described the main functional modules that the system needs to implement, and this part continues to describe the main use cases in detail.

|                      | User case Id 1                                                                                                    |
|----------------------|----------------------------------------------------------------------------------------------------|
| Scope                | System                                                                                                    |
| Description          | User Registration                                                                                                    |
| User Case<br>Diagram | User<br>User<br>User<br>User<br>User<br>Conline<br>Conline |
| Precondition         | User not logged in                                                                                                    |
| Activation           | After the user chooses to register                                                                                                    |
| Main -Flow           | <ol> <li>Enter your nickname, email and password, and click Register</li> <li>The user did not enter a nickname, email or password, and click<br/>Register (SEE E1)</li> <li>Enter the existing email or nickname and click Register (SEE E2)</li> <li>User input email format is not correct, click Register (SEE E3)</li> </ol>                                                                                                    |
|                      | E1: input user information exception                                                                                                    |
| Exception-Flow       | The system prompts for user information<br>E2: User already register exception<br>Prompt user to register<br>E3: email format error<br>The user is prompted to enter an incorrect mailbox format                                                                                                    |
| Termination          | 1. Successfully registered, jump to home page                                                                                                    |

|                | 2. The user closed the registration page                  |
|----------------|-----------------------------------------------------------|
| Post Condition | The user has entered the correct registration information |

|                      | User case Id 2                                                                                                    |
|----------------------|----------------------------------------------------------------------------------------------------|
| Scope                | System                                                                                                    |
| Description          | User Login                                                                                                    |
| User Case<br>Diagram | User<br>Publish<br>Goods<br>Add product<br>reviews<br>Add welfare<br>activities                                                                                                    |
| Precondition         | User not logged in                                                                                                    |
| Activation           | After the user clicks the login button                                                                                                    |
| Main -Flow           | <ol> <li>User input email and password, click login</li> <li>User did not enter email or password, click login (SEE E1)</li> <li>The user input the wrong email or password, and click login (SEE E2)</li> </ol>                                                                                                |
|                      | 4.User input email format is not correct, click login (SEE E3)                                                                                                    |
| Exception-Flow       | <ul> <li>E1: input user information exception</li> <li>The system prompts for user information</li> <li>E2: User login information exception</li> <li>Prompt user login account or password error</li> <li>E3: email format error</li> <li>The user is prompted to enter an incorrect mailbox format</li> </ul> |
| Termination          | 1.Login successfully, jump to home page                                                                                                    |

|                | 2. The user closed the login page and returned to the home page |
|----------------|-----------------------------------------------------------------|
| Post Condition | The user has entered the correct login account and password     |

|                      | User case Id 3                                                                                                    |
|----------------------|----------------------------------------------------------------------------------------------------|
| Scope                | System                                                                                                    |
| Description          | Update User Information                                                                                                    |
| User Case<br>Diagram | System Manager<br>User<br>User<br>User<br>User<br>User<br>User<br>Cods<br>Cods<br>Co |
| Precondition         | User logged in                                                                                                    |
| Activation           | The user clicks the update button on the user information editing page                                                                                                    |
| Main -Flow           | 1. The user modified the user information and click Update                                                                                                    |
|                      | 2. Users delete the original information, click Update (E1)                                                                                                    |
| Exception-Flow       | E1: input user information exception<br>The system prompts the user for new information                                                                                                    |
| Termination          | Modify successfully, jump to personal page                                                                                                    |
| Post Condition       | User changed user information                                                                                                    |

|                      | User case Id 4                                                                                                    |
|----------------------|----------------------------------------------------------------------------------------------------|
| Scope                | System                                                                                                    |
| Description          | Publish Goods                                                                                                    |
| User Case<br>Diagram | User<br>Viser<br>Vis |
| Precondition         | User logged in                                                                                                    |
| Activation           | The user clicks the Publish button after editing the product page                                                                                                    |
| Main -Flow           | <ol> <li>The user enters the title, description, image selection, price<br/>and tag, and then click publish</li> <li>User selects product picture (A1)</li> <li>User did not input product information, click publish (E1)</li> <li>User input correct product information, click publish, system<br/>error (E2)</li> </ol>                                                                                                    |
|                      | 5. Jump to refresh home page after product release                                                                                                    |
| Alternate-Flow       | A1: Select multiple pictures<br>Users can select multiple product pictures                                                                                                    |
| Exception-Flow       | <ul> <li>E1: input user information exception</li> <li>The system prompts the user to enter the corresponding product</li> <li>E2: server exception</li> <li>Prompt system abnormal information</li> </ul>                                                                                                    |
| Termination          | Post successfully, jump to the front page of the product                                                                                                    |
| Post Condition       | The user has entered the correct product information                                                                                                    |

|                      | User case Id 5                                                                                                    |  |
|----------------------|----------------------------------------------------------------------------------------------------|--|
| Scope                | System                                                                                                    |  |
| Description          | Auction Goods                                                                                                    |  |
| User Case<br>Diagram | User<br>User<br>User<br>User<br>User<br>User<br>User<br>User<br>User<br>User<br>User<br>Codin<br>Codin |  |
| Precondition         | User logged in                                                                                                    |  |
| Activation           | The user clicks the Publish button after editing the auction product page                                                                                                    |  |
| Main -Flow           | <ol> <li>After the user enters the title, description, picture, price, tag<br/>and deadline, click publish</li> <li>User selects product picture (A1)</li> <li>User did not input product information, click publish (E1)</li> <li>The user entered an expired deadline (E2)</li> <li>User input correct product information, click publish, system<br/>error (E3)</li> <li>Jump to refresh home page after product release</li> </ol>                                                                                                    |  |
| Alternate-Flow       | A1: Select multiple pictures<br>Users can select multiple product pictures                                                                                                    |  |
| Exception-Flow       | E1: input user information exception<br>The system prompts the user to enter the corresponding product<br>E2: invalid datetime                                                                                                    |  |

|                | Prompt the user for the correct deadline                            |
|----------------|---------------------------------------------------------------------|
|                | E3: server exception                                                |
|                | Prompt system abnormal information                                  |
| Termination    | Post successfully, jump to the front page of the product            |
| Post Condition | The user has entered the correct information about the auction item |

|                      | User case Id 6                                                                                                    |
|----------------------|----------------------------------------------------------------------------------------------------|
| Scope                | System                                                                                                    |
| Description          | Online Negotiation                                                                                                    |
| User Case<br>Diagram | User<br>Publish<br>Goods<br>Add product<br>Registration<br>Update user<br>information<br>Participate<br>welfare<br>activities<br>Add welfare<br>activities                                                                                  |
| Precondition         | The user has logged in, but the user is not viewing the product details published by himself                                                                                                    |
| Activation           | Users view the product details page and click the I want button                                                                                                    |
| Main -Flow           | <ol> <li>The user clicks the I want button</li> <li>Enter the online chat page, enter the chat content, and click<br/>send</li> <li>Send the chat content to the firebase server for storage, and<br/>refresh the chat interface</li> </ol> |
|                      | 4. If the other party replies to the message, the interface will automatically swipe and display the message content                                                                                                    |
|                      | 5. If the other party is not in the chat page, a notice will pop up to prompt the user, and the latest chat record will be displayed in                                                                                                    |

|                | the message list. The user can click the record to enter the chat page. |
|----------------|-------------------------------------------------------------------------|
|                | 5. If no content is entered, click send (E1)                            |
| Exception-Flow | E1: input chat information exception                                    |
|                | Prompt user for chat content                                            |
| Termination    | User launches chat page                                                 |
| Post Condition | Other users have published products                                     |

|                      | User case Id 7                                                                                                    |
|----------------------|----------------------------------------------------------------------------------------------------|
| Scope                | System                                                                                                    |
| Description          | Add Product Reviews                                                                                                    |
| User Case<br>Diagram | User<br>User<br>User<br>User<br>User<br>Vigin<br>Vigin |
| Precondition         | The user has logged in, but the user is not viewing the product details published by himself                                                                                                    |
| Activation           | Users view the product details page and click the Comment button                                                                                                    |
| Main -Flow           | <ol> <li>The user clicks on the home page to jump to the product details<br/>page</li> <li>The user clicks the Comment button on the product details<br/>page</li> </ol>                                                                                                    |
|                      | 3. Pop up the comment pop-up box, enter the comment content, and click send                                                                                                    |

|                | 3. Send the comments to the firebase server for storage, and refresh the comment interface |
|----------------|--------------------------------------------------------------------------------------------|
|                | 4. If other users comment on the product, you can see it in the comment pop-up list        |
|                | 5. If no content is entered, click send (E1)                                               |
| Exception-Flow | E1: input chat information exception                                                       |
|                | Prompt users to enter comments                                                             |
| Termination    | User closes comment pop-up                                                                 |
|                |                                                                                            |
| Post Condition | Other users have published products                                                        |

|                      | User case Id 8                                                                                                    |
|----------------------|----------------------------------------------------------------------------------------------------|
| Scope                | System                                                                                                    |
| Description          | Add Welfare Activities                                                                                                    |
| User Case<br>Diagram | User<br>Publish<br>Goods<br>Add product<br>reviews<br>Add welfare<br>activities<br>Add welfare                                                                                                    |
| Precondition         | The public collection table is created in firestore                                                                                                    |
| Activation           | Click add document in the public welfare table directory                                                                                                    |
| Main -Flow           | <ol> <li>The system administrator clicks add document</li> <li>The system administrator enters each field of the document,<br/>including title, description, duetime, destination, progress,<br/>current, count, etc. after entering, click Submit.</li> <li>Users can open the app and find the latest added public welfare<br/>activities under the public welfare section.</li> </ol> |
| Termination          | Cancel add                                                                                                    |

| Post Condition | The corresponding project has been created in firebase platform |
|----------------|-----------------------------------------------------------------|

| User case Id 9       |                                                                                                    |
|----------------------|----------------------------------------------------------------------------------------------------|
| Scope                | System                                                                                                    |
| Description          | Participate welfare Activities                                                                                                    |
| User Case<br>Diagram | User<br>User<br>User<br>User<br>User<br>User<br>User<br>User                                                                                                    |
| Precondition         | User logged in                                                                                                    |
| Activation           | The user clicks on an activity of the public welfare list under the public welfare section of the home page                                                                                                    |
| Main -Flow           | <ol> <li>Users enter the details page of public welfare activities</li> <li>The user clicks the contribution button to pop up the input pop-<br/>up box. The user enters the contribution value in the pop-up box<br/>and then clicks OK</li> <li>Refresh the progress of the public welfare activity on the details<br/>page to show that you have participated in the public welfare<br/>activity</li> <li>When the user enters the wrong contribution value, such as<br/>(exceeding the target value of public welfare), the system makes<br/>an error (E1)</li> </ol> |
| Exception-Flow       | E1: invalid amount exception<br>The system prompts the user to input abnormal contribution<br>value                                                                                                    |

| Termination    | Close the pop-up box for input contribution value            |
|----------------|--------------------------------------------------------------|
| Post Condition | The progress of the public welfare activity is not completed |

### 2.1.2. Data Requirements

According to the objectives and functions of the system, we need to put forward the data requirements. Any functional modules and requirements depend on the data to complete. We will discuss the data requirements scenario, data source, data display and so on.

#### 2.1.2.1 Data demand scenario

(1) This system is an online second-hand commodity trading platform. The platform relies on the registered users to trade, so the user data should be one of the core data of the system.

(2) The system can publish commodity information, users can view all kinds of published goods, so the system needs to maintain commodity data, commodity data is the basis of core business.

(3) This system has message mechanism, users can chat and communicate with each other, so the system needs to maintain the message data between users, message data is an important component of the core business.

(4) The system has public welfare and advertising module, public welfare and advertising belong to the means of commercial publicity and promotion, and are the auxiliary data of the system. This part of data is the data source of business expansion.

#### 2.1.2.2. Data source

Data generation

The system is mainly generated by users and system administrators.

Data storage

The data is mainly stored on the firebase cloud platform

### 2.1.2.3. Data display

The internal data of the system is divided into display part and non-display part. The non-display part is generally used for business logic processing, such as user password. The main parts that can be displayed are as follows:

(1) User information

The system can display user's non sensitive information, such as user's nickname, signature, avatar, etc.

## (2) Commodity information

In order to facilitate users to use, it can display the information of products currently stored in the system, display the basic information of commodities in the form of pagination on the home page, and users can view the detailed information of a specific commodity.

## (3) Public information

Users can view the public welfare information entered by the system administrator in the public welfare section. The public welfare information is displayed in a list. Users can click the list to view the specific details.

## (4) Other statistics

Users can see some statistical information on the home page, such as the products published by users, the public welfare users participate in, etc.

## 2.1.3. User Requirements

## 2.1.3.1 Target groups

The main target group is college students, and the secondary target group is users who are willing to look for second-hand goods in the network.

## 2.1.3.2 Division of user roles

Generally speaking, users can be divided into two categories: users with uncertain shopping intention and users with strong motivation. The former may not register as system users, but just view the existing products in the system at will, while the latter will register as users of the system and will specially search for their favorite products. In order to better understand the user requirements, we can also subdivide the system users at different levels

- 1. Low-income users
- 2. Favorite users
- 3. Online shopping users
- 4. Environmental protection and low carbon users
- 5. Foreigner Student

### 2.1.3.3 User portrait

For different users, we design different user profiles to discuss the user requirements model of the system.

| Name | Jack             |
|------|------------------|
| Role | Low-income users |

| Description     | Jack is an office worker, but his salary is not sufficient and his life is<br>in short supply. He often buys some second-hand goods. He thinks<br>that this can relieve the pressure of life, so he often patronizes<br>some second-hand markets, and he does buy a lot of goods with<br>high-cost performance. |
|-----------------|----------------------------------------------------------------------------------------------------|
| Goal and Tasks: | Be able to look for some good second-hand goods                                                                                                    |

| Name            | Lucy                                                                                                    |
|-----------------|----------------------------------------------------------------------------------------------------|
| Role            | collector                                                                                                    |
| Description     | Lucy is a collector. He likes some items with a sense of age, so she<br>likes to hang out in the antique market. However, there are few<br>antique markets around her. So, she often goes to the Internet to<br>look for some antique websites. When she meets her favorite<br>antiques, she will ask the merchants about the price. In order to be<br>safe, she often chooses to trade offline. |
| Goal and Tasks: | Be able to negotiate prices online and trade offline                                                                                                    |

| Name            | Mary                                                                                                    |
|-----------------|----------------------------------------------------------------------------------------------------|
| Role            | Online shopping enthusiasts                                                                                                    |
| Description     | Mary is an online shopping enthusiast. She likes to buy some new<br>things on the e-commerce platform, but after using it for a period<br>of time, she is no longer keen. She gradually accumulates a lot of<br>things that are no longer used in her home. She is very melancholy<br>about why she often likes the new and dislikes the old. She wants<br>to find a place to deal with these things. |
| Goal and Tasks: | Idle goods can be sold on the platform                                                                                                    |

| Name        | Kite                                                                                                    |
|-------------|----------------------------------------------------------------------------------------------------|
| Role        | Environmental protection and low carbon users                                                                                                    |
| Description | Kate is a staunch environmentalist. He often castigates the waste<br>behavior around him. He is very disappointed with the<br>environmental problems caused by waste. He feels that many items<br>in daily use do not maximize their value |

| Goal and Tasks: | It can release some public welfare activities, can appeal to people |
|-----------------|---------------------------------------------------------------------|
|                 | to protect the environment and maximize the value of idle goods     |

| Name            | Luke                                                                                                    |
|-----------------|----------------------------------------------------------------------------------------------------|
| Role            | Foreigner Student                                                                                                    |
| Description     | Luke is a foreigner student from Europe. He would spend 1 year in<br>Ireland and live in a rented apartment. He needs some stuff for daily<br>use. He also has to prepare for leaving. Superfluous new stuff does<br>not apply for his short-term staying time. |
| Goal and Tasks: | Platform provide the service of buy and sell the staff with a simple flow.                                                                                                    |

#### 2.1.4. Environmental Requirements

hardware environment

This system depends on Android mobile phone devices, and the device system should be Android version 5.0 or above(recommended). Downward compatibility till API 26.

#### software environment

Mobile app and firebase cloud service, mobile app needs network support.

### 2.1.5. Usability Requirements

The system may be shut down for some reasons, such as operation failure, hardware failure, software failure, planned downtime, etc. in order to give users a good experience, the system requires that the number of failures should not be higher than 1 / per month, and the failure time should not be more than 5min / per month.

#### 2.2 Design & Architecture

#### 2.2.1 System Architecture

The app is developed based on the MVVM architecture. The typical MVVM architecture is shown in the following figure:

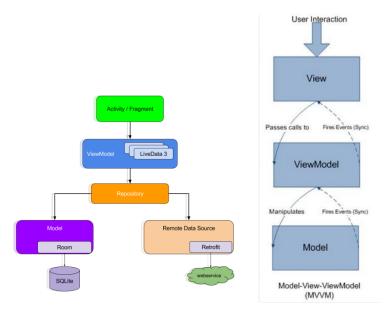

Activity and fragment are views in MVVM. When receiving data from ViewModel, activity / fragment is responsible for refreshing the page according to the data. As the connection layer between activity / fragment and model, ViewModel is responsible for the logical processing of business. Generally, livedata is used in combination with ViewModel layer. When the data is processed, the activity / fragment is informed to refresh the page. In order to further improve the development efficiency, the original MVVM is further encapsulated, and the generic is applied to the base class object baseactivity and fragment of activity / fragment. The generic can provide the ViewModel needed by the page, and further abstract and encapsulate the ViewModel as baseviewmodel. In our system, the model layer is actually made up of many service components provided by firebase. So the development architecture of our app is shown below:

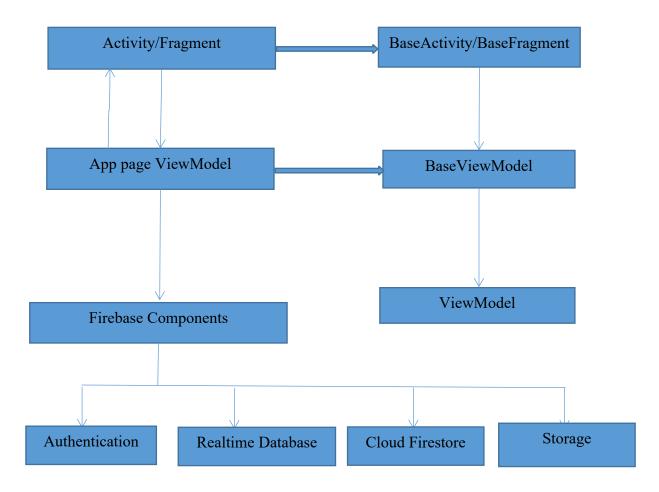

## 2.2.2 System Model

Although firebase provides us with many consistent service components to facilitate the access of background data, we still need to design a data structure to meet our business needs. The data in firebase is managed by NoSQL database, which is different from the traditional relational database. The data of NoSQL in firebase is the JSON tree. We can access the data of its nodes in the form of JSON. Therefore, according to the functional requirements, we need to design the following JSON collection tree:

## (1) User Collection

The user table is used to store the registered user information in the cloud firestore of firebase

| Collection | Document | Filed | Туре   | description   |
|------------|----------|-------|--------|---------------|
| user       | user ID  | id    | String | ld of user    |
|            |          | email | String | Email of user |

| nickname | String | Name of user |
|----------|--------|--------------|
|          |        |              |

## (2) Goods Collection

Goods collection is used to record the details of goods published or auctioned and stored in firebase's cloud firestore

| Collection | Document | Filed       | Туре       | description                                                          |                         |
|------------|----------|-------------|------------|----------------------------------------------------------------------|-------------------------|
|            |          | id          | String     | Id of goods                                                          |                         |
|            |          | title       | String     | Title of goods                                                       |                         |
|            |          | content     | String     | Description of goods                                                 |                         |
|            |          | price       | String     | Price of goods                                                       |                         |
|            |          | tags        | String     | Tags of goods                                                        |                         |
|            |          | creatorId   | String     | Id of creator this record                                            |                         |
|            |          | creatorName | String     | Name of creator                                                      |                         |
| goods      | goods id | hotDegree   | Number     | How many users<br>want this goods                                    |                         |
|            |          |             | checkCount | Number                                                               | Check Count of<br>goods |
|            |          | images      | Array      | Images of goods                                                      |                         |
|            |          | dueTime     | Number     | This filed is for<br>auction goods,it's<br>the due time of<br>goods. |                         |
|            |          | createTime  | Number     | TimeStamp of creating this goods                                     |                         |

# (3) Snapshot collection

Snapshot collection is used to save the snapshot of goods data and stored in the cloud firestore of firebase

| Collection | Document | Filed | Туре | description |
|------------|----------|-------|------|-------------|
|------------|----------|-------|------|-------------|

|          |                | id          | String | Id of snapshot                      |        |                                                                      |
|----------|----------------|-------------|--------|-------------------------------------|--------|----------------------------------------------------------------------|
|          |                | detailld    | String | Id of goods                         |        |                                                                      |
|          |                | title       | String | Title of goods                      |        |                                                                      |
|          |                | price       | String | Price of goods                      |        |                                                                      |
|          |                | tags        | String | Tags of goods                       |        |                                                                      |
|          |                | creatorId   | String | Id of creator this record           |        |                                                                      |
|          |                | creatorName | String | Name of creator                     |        |                                                                      |
| snapshot | snapshot<br>id | hotDegree   | Number | How many users<br>want this goods   |        |                                                                      |
|          |                | checkCount  | Number | Check Count of<br>goods             |        |                                                                      |
|          |                | cover       | String | A cover image of goods              |        |                                                                      |
|          |                |             |        | dueTime                             | Number | This filed is for<br>auction goods,it's<br>the due time of<br>goods. |
|          |                | createTime  | Number | TimeStamp of<br>creating this goods |        |                                                                      |

The snapshot collection is the snapshot data of the goods collection. The detailid in the snapshot record corresponds to the ID of the goods record. Therefore, the specific goods record can be found through this field.

# (4) Comment Collection

The comment collection is used to save the user's comment data for the product, which is stored in the cloud firestore of firebase

| Collection | Document | Collection | Document      | Filed     | Туре   | description        |
|------------|----------|------------|---------------|-----------|--------|--------------------|
|            |          |            |               | id        | String | ld of<br>comment   |
| comment    | goods id | comment    | comment<br>id | content   | String | Content of comment |
|            |          |            |               | creatorId | String | ld of              |

|  |             |        | creator this record                         |
|--|-------------|--------|---------------------------------------------|
|  | creatorName | String | Name of creator                             |
|  | createTime  | Number | TimeStamp<br>of creating<br>this<br>comment |

In the comment collection, there are two levels of structure. In the first level, you can see that the comments are saved according to the goods ID. the second level is that all comments under each product are a collection. Generally, it is not suitable to construct the depth of the tree too deep when designing a JSON tree, but this is to improve the efficiency of reading data. We adopt a compromise strategy between them.

## (5) Welfare Collection

The welfare collection is used to store the details of public welfare activities in the cloud firestore of firebase

| Collection | Document   | Filed       | Туре      | description                              |
|------------|------------|-------------|-----------|------------------------------------------|
|            |            | id          | String    | ld of welfare<br>activity                |
|            |            | title       | String    | title of welfare<br>activity             |
|            |            | description | String    | description of welfare activity          |
| welfare    | welfare id | cover       | String    | A cover image of activity                |
|            |            | current     | Number    | Current value of welfare activity        |
|            |            | destination | Number    | Destination value<br>of welfare activity |
|            |            | progress    | Number    | progress of welfare<br>activity          |
|            |            |             | hotDegree | Number                                   |

|            |        | welfare activity                          |
|------------|--------|-------------------------------------------|
| createTime | Number | Timestamp of<br>creating this<br>activity |

## (6) Messages Collection

The messages collection is used to store the chat content of users and stored in the realtime database of firebase.

| Collection             | Document | Document | Filed       | Туре   | description                              |
|------------------------|----------|----------|-------------|--------|------------------------------------------|
|                        |          |          | msg         | String | Content of message                       |
|                        |          |          | msgType     | Number | type of<br>message                       |
| Messages               | ld of    | Ids of   | creatorId   | String | Id of creator                            |
| Messages room messages |          | messages | creatorName | String | Name of<br>creator                       |
|                        |          |          | timeStamp   | Number | Timestamp of<br>creating this<br>message |

The room ID of messages is composed of the ID of the chat user. For example, if the ID of user A is abc and the ID of user B is 123, then the room ID is abc-123. This is to enable users A and B to quickly find historical chat content through this room ID in messages.

# (7) Chatlist Collection

Chatlist stores the chat list of users and records the latest chat content, which is stored in the realtime database of firebase.

| Collection | Document   | Document   | Filed    | Туре        | description             |                            |
|------------|------------|------------|----------|-------------|-------------------------|----------------------------|
|            |            |            |          | lastMessage | String                  | content of last<br>message |
| Chatlist   | ld of user | ld of room | userId   | String      | Id of peer              |                            |
|            |            |            | nickName | String      | Name of peer            |                            |
|            |            |            | goodsId  | String      | Id of goods of chatting |                            |

| cover     | String | Cover image<br>of goods                  |
|-----------|--------|------------------------------------------|
| title     | String | Title of goods                           |
| timeStamp | Number | Timestamp of<br>creating this<br>message |

Chatlist collection stores the chat list with the user's ID as the node, so that users can get the chat list according to their own ID. for each chat user, the recent chat content is saved by the room ID. The chat list only records the last message content, because from the chat list to the chat page, we can search all the historical chat records from the message collection according to the room ID. At the same time, some product related information will be saved in each chat record of chatlist. This is to display the product information to the top of the chat interface when entering the chat interface from the chat list. This is to show users which product they are currently discussing.

### 2.3 Implementation

Authoption

This chapter will introduce the details of the app implementation, we mainly discuss the implementation process of the core function modules of the system.

### 2.3.1 user registration and login

The login and registration function of the system depends on the authentication component of firebase. Before using the firebase component, we need to create a project in the firebase console and enable the email password authentication mode of authentication.

| Auti    | lenticati      | on        |       |          |  | v |
|---------|----------------|-----------|-------|----------|--|---|
| Users   | Sign-in method | Templates | Usage |          |  |   |
| Sign-in | providers      |           |       |          |  |   |
| Prov    | ider           |           |       | Status   |  |   |
|         | Email/Password |           |       | Enabled  |  |   |
| r.      | Phone          |           |       | Disabled |  |   |
| G       | Google         |           |       | Disabled |  |   |
|         |                |           |       |          |  |   |

On the registration page, we need to get the user's nickname, email address and password, and then register the user through the method createUserWithEmailAndPassword of FirebaseAuth. After registration, the registered

user information needs to be stored through FirebaseFireStore. At the same time, the display name in FirebaseUser is the nickname used for registration.

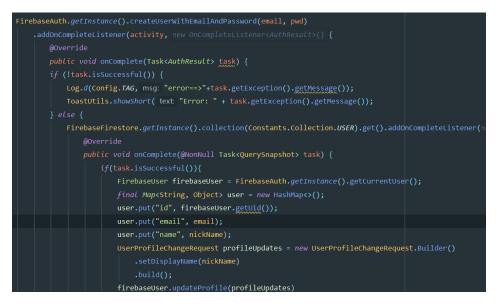

After successful registration, we can also see our registered account information in the firebase console

| uthenticatio          | on                                       |                          |                        |                             |     |  |
|-----------------------|------------------------------------------|--------------------------|------------------------|-----------------------------|-----|--|
| rs Sign-in method     | Templates Usag                           | ge                       |                        |                             |     |  |
| + Prototype an        | d test end-to-end with                   | the Local Emulator Suite | e, now with Firebase A | uthentication Get started 🖸 |     |  |
|                       |                                          |                          |                        |                             |     |  |
|                       |                                          |                          |                        |                             |     |  |
|                       |                                          |                          |                        |                             |     |  |
| Q Search by email add | dress, phone number,                     | or user UID              |                        | Add use                     | C   |  |
| Q Search by email add | <b>dress, phone number,</b><br>Providers | or user UID<br>Created   | Signed In              | Add use                     | r C |  |

You can also see the documentation we created for this user in firestore.

| ♠ > user > Aq1eRuoCQKUn |                           |                                    |
|-------------------------|---------------------------|------------------------------------|
| < flea-market-acade     | 🕒 user 📃 😨                | Aq1eRuoCQKUniBCymTYu6uWcl103       |
| + Start collection      | + Add document            | + Start collection                 |
| comment                 | 4HCyC5cwxw0XpPSU7PvX1qDxx | + Add field                        |
| goods                   | Aq1eRuoCQKUniBCymTYu6uWcI | email: "123456@gmail.com"          |
| snapshot                | eWgbWZC52LR4LGX40gQchPe9H | id: "Aq1eRuoCQKUniBCymTYu6uWcl103" |
| user >                  |                           | name: "lucy233"                    |
| welfare                 |                           |                                    |

After registration, we can use the registered account and password to login in the login module. Login is done through the signInWithEmailAndPassword method of FirebaseAuth.

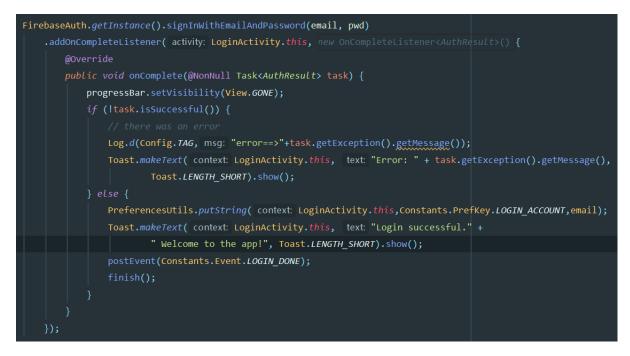

If the login is successful, the login page will be closed and the event notification of successful login will be sent.

### 2.3.2 publish goods

After editing the product information on the product editing page, click publish product to save the product information. This process includes several steps. First, the published product image needs to be saved in firebase storage In order to save bandwidth and ensure the efficiency of upload, the first step is to compress the image. During the compression process, we rename the compressed cache file. Each cache file is specified by a random UUID to ensure its uniqueness. The name of the uploaded file is consistent with the UUID. Later, we can see that the network access address of the image can be obtained through

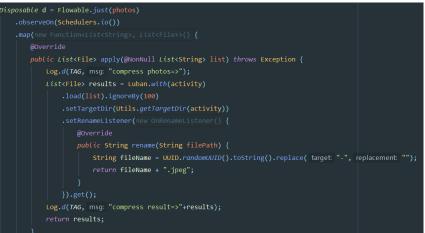

this UUID.

After compressing the images, the next step is to upload the images to firebase storage. In the storage, we classify the images through the directory, and the images here are uploaded to the goods directory. First of all, we get the StorageReference object through the method

getReferenceFromUrl of FirebaseStorage, and then get the corresponding storage reference under the goods node through this object. Then, we can save the compressed cache image in the goods node through the PutFile method.

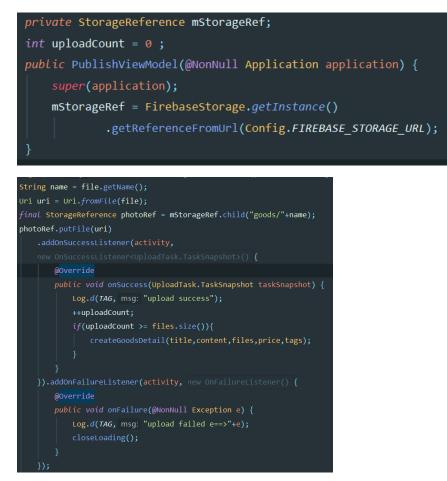

After uploading the images, we can see the uploaded images in the goods directory of the firebase console storage node

| Storage |                                            |           |            |               |   |
|---------|--------------------------------------------|-----------|------------|---------------|---|
| iles    | Rules Usage                                |           |            |               |   |
| e       | gs://flea-market-acade.appspot.com > goods |           |            | Upload file   | : |
|         | Name                                       | Size      | Туре       | Last modified |   |
|         | 2078f936b51a4494883c79e4447859cc.jpeg      | 45.65 KB  | image/jpeg | Dec 15, 2020  |   |
|         | 5edcc3a4f57a4410907fb167678f175d.jpeg      | 62.8 KB   | image/jpeg | Dec 16, 2020  |   |
|         | 7040ff0e7fa84079b3356b9359731627.jpeg      | 129.08 KB | image/jpeg | Dec 16, 2020  |   |

First of all, store the product name, price information in the list, including the product name, the price information, the product name, the price information, and so on. At the same time, we also save a snapshot record for the product information, which includes the snapshot ID, commodity ID, title, price and heat value. Through the product ID of the

snapshot record, we can find the detailed record of the product. The reason for creating a snapshot of published products is to speed up the data transmission when loading products on the home page, and to speed up the display of product list, so that users will have a better use experience.

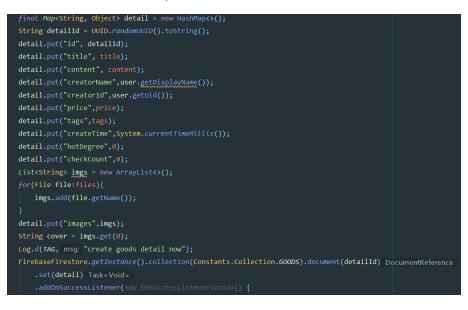

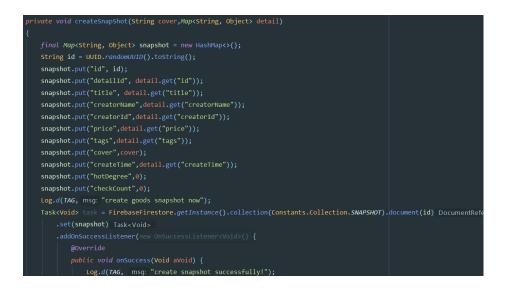

#### 2.3.3 Auction Goods

The function of auction goods is similar to that of publishing goods, except that when auctioning goods, we will add an additional field: deadline. If the date exceeds the deadline, the auction will be finished, and the highest price is the current transaction price. Therefore, when users participate in the auction of goods, they can enter their own bid in the product page after online negotiation, and the price will be recorded in the background. After the deadline, the input prices of all users will be compared and the winning price will be calculated.

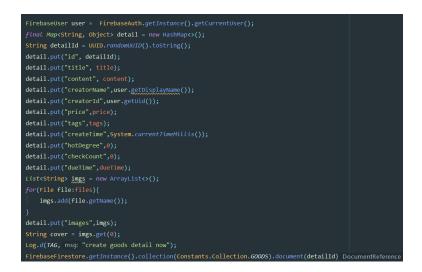

## 2.3.4 Online Negotiation

The online negotiation function depends on the message mechanism of the system, which is implemented based on the realtime database of firebase. For any two registered users, there will be two unique ID values (for example, the ID value of user A is abc, The ID value of user B is efg). Through these two ID values, a new unique ID value (abc-efg) is formed. This new ID value can be used as the room ID of the two users chatting. Then the information sent by these two users can be added to the document corresponding to the ID value. In firebase's realtime database, we design two tables: messages and chatlist. Messages table is used to save chat information of any two users, and chatlist saves chat list of users.

## messages

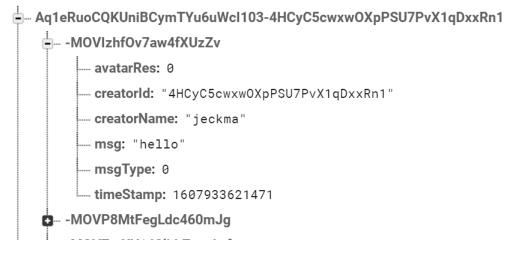

flea-market-acade

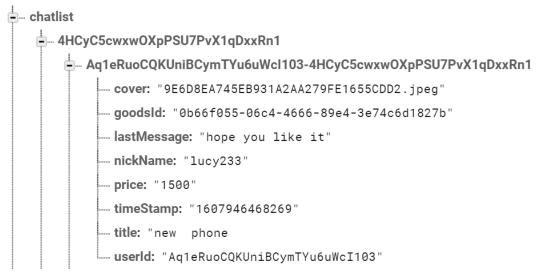

In the above figure, I can distinguish that in messages, we are the ID of two users as the access node of messages. The ID value is spliced from the ID of two users. Each message has its own generated ID, which we don't need to care about. The content of the message includes the sender ID, sender name, message content, message type and sending time.

In chatlist, we design to use the user ID as the access node. There may be multiple room ID under the user ID, which represents the multiple users who have chat history with the current user. However, there will be only one up-to-date historical chat information under each room. These records include the cover, title, ID and price of the product, the latest message content, the nickname and user ID of the other party, creation time, etc.

```
FirebaseUser currentUser = FirebaseAuth.getInstance().getCurrentUser();
String from = currentUser.getUid();
MessageInfo msgInfo = new MessageInfo();
msgInfo.msg = msg;
msgInfo.timeStamp = System.currentTimeMillis();
msgInfo.creatorId = from;
msgInfo.creatorName = currentUser.getDisplayName();
DBHelper.getInstance().sendMessage(msgInfo,mRoomId);
msgEt.setText("");
ChatListInfo chatListInfo = new ChatListInfo();
chatListInfo.userId = mPeerUid;
chatListInfo.nickName = mChatParams.peerNickName;
chatListInfo.lastMessage = msg;
chatListInfo.cover = mChatParams.cover;
chatListInfo.price = mChatParams.price;
chatListInfo.title = mChatParams.title;
chatListInfo.goodsId = mChatParams.detailId;
chatListInfo.timeStamp = String.valueOf(System.currentTimeMillis());
DBHelper.getInstance().updateChatList(chatListInfo,from,mPeerUid);
```

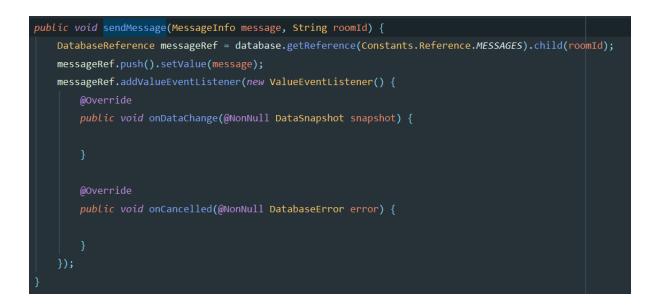

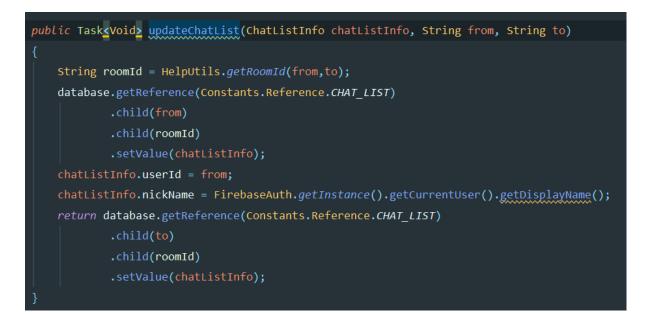

It should be noted that if any user sends a message, for example, user a sends the message hello to user B, we will add the latest message record under the chatlist of the two users (the latest message record will be updated as hello at the same time under the A and B user nodes in the chatlist table). If the user is on the chat page, the message needs to be monitored. The monitoring is based on the front room ID is used as a node. When the message under the node changes (delete, change or add), we can listen to it to refresh the page. The room ID is calculated by our current user ID and the other user ID.

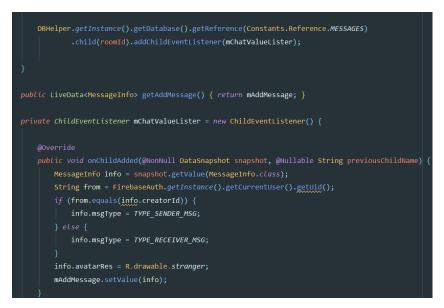

## 2.3.5 Add Product Reviews

The user who has logged in can comment on the product when viewing the product details. The comment content of the product is saved in the comment table. Each comment record includes the comment content, reviewer's ID, nickname and comment time.

| <pre>final Map<string,object> values = new HashMap&lt;&gt;();</string,object></pre>                        |
|----------------------------------------------------------------------------------------------------|
| <pre>values.put("content",msg);</pre>                                                                      |
| <pre>values.put("creatorId",user.getUid());</pre>                                                          |
| <pre>values.put("creatorName",user.getDisplayName());</pre>                                                |
| <pre>values.put("goodsId",mGoodsId);</pre>                                                                 |
| <pre>values.put("createTime",System.currentTimeMillis());</pre>                                            |
| FirebaseFirestore.getInstance() FirebaseFirestore                                                          |
| .collection(Constants.Collection.COMMENT) CollectionReference                                              |
| .document(mGoodsId) DocumentReference                                                                      |
| .collection(Constants.Collection.COMMENT) CollectionReference                                              |
| <pre>.add(values).addOnSuccessListener(new OnSuccessListener<documentrefer< pre=""></documentrefer<></pre> |
| @Override                                                                                                  |
| <pre>public void onSuccess(DocumentReference documentReference) {</pre>                                    |
| <pre>CommentInfo info = new CommentInfo();</pre>                                                           |
| <pre>info.goodsId = values.get("goodsId").toString();</pre>                                                |
| <pre>info.creatorId = values.get("creatorId").toString();</pre>                                            |
| <pre>info.creatorName = values.get("creatorName").toString();</pre>                                        |
| <pre>info.content = values.get("content").toString();</pre>                                                |
| <pre>info.createTime = (long)values.get("createTime");</pre>                                               |
| <pre>mComments.add(info);</pre>                                                                            |
| <pre>mAdapter.refreshView(mComments);</pre>                                                                |
|                                                                                                    |

| п | > comment > 02066837-7167                              | 7 > comment                                  |                                              |
|---|--------------------------------------------------------|----------------------------------------------|----------------------------------------------|
|   | comment = :                                            | <b>0</b> 2066837-7167-434d-b950 :            | 🔲 comment \Xi 🗄                              |
| + | Add document                                           | + Start collection                           | + Add document                               |
|   | 02066837-7167-434d-b950-c                              | comment >                                    | i444fr0QnD8vDViVuZ6n                         |
|   | 0b66f055-06c4-4666-89e4-3                              |                                              |                                              |
|   | bc70224e-b6aa-496d-bc0d-3                              |                                              |                                              |
|   |                                                        |                                              |                                              |
|   | > comment > 02066837-7167<br>02066837-7167-434d-b950 : | <pre>/ &gt; comment &gt; i444frOQnD8vD</pre> | i444fr0QnD8vDViVuZ6n                         |
| + | Start collection                                       | + Add document                               | + Start collection                           |
|   | comment >                                              | i444fr0QnD8vDViVuZ6n >                       |                                              |
|   |                                                        |                                              | + Add field                                  |
|   |                                                        |                                              | content: "nice"                              |
|   |                                                        |                                              |                                              |
| + | Add field                                              |                                              | content: "nice"                              |
| + | Add field                                              |                                              | content: "nice"<br>createTime: 1608122250612 |

Different from the structure of the message table, the comment table is accessed with the commodity ID as the node. This is to quickly query the comment content of the current product. A comment node is created under the commodity ID node to save all the comment records of the product.

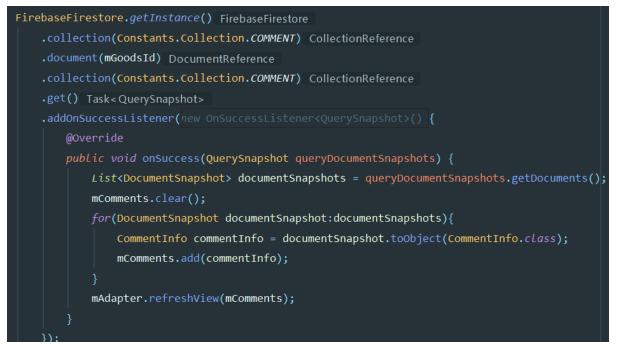

The Goods ID is used as the node to load the comment list of the product.

## 2.3.6 Add Welfare Activities

Adding public welfare activities is completed by the system administrator in the firebase console. The system administrator can log in to firebase and find the welfare collection in the firestore development component. In the welfare collection, you can select add document to add a public welfare activity. The fields of public welfare activity include activity ID, public welfare activity cover, title, description, goal and progress, as well as heat value and creation time. After adding and saving, users can see the items of the activity in the public welfare activities section.

| welfare -              | 6VCQiRvKqYMa08CB6uob                                   |
|------------------------|--------------------------------------------------------|
| + Add document         | + Start collection                                     |
| 6VCQiRvKqYMa08CB6uob > | + Add field                                            |
|                        | cover: "https://ss1.bdstatic.com/70cFuXSh_Q1YnxGkpoWK1 |
|                        | createTime: December 16,2020 at 12:00:00 AM UTC+8      |
|                        | current: 0                                             |
|                        | description: "welfare description"                     |
|                        | destination: 1000000                                   |
|                        | hotDegree: 0                                           |
|                        | id: "1"                                                |
|                        | progress: 60                                           |
|                        | title: "welfare title"                                 |
|                        |                                                        |

### 2.3.7 Participate welfare Activities

If a public welfare activity is still in progress, the user can choose to participate in the public welfare activity. The process of participating in the public welfare activity is very simple. Users need to input their own contribution value, and then update the public welfare progress. In the records of public welfare activities, the current field represents the current contribution value that has been reached, and destination is the total required contribution value. When current is greater than or equal to destination, it means that the public welfare activity has been completed. Users who participate in public welfare activities will be saved in a contribution table. In the contribution table, the ID of public welfare activities is used as the node to save all the contributor information.

#### 2.3.8 Update User Information

Users can update their own user information. The logged in users can choose to edit their personal information. In the editing page, they can modify their avatars, add signature information, and add interests and hobbies. These can be saved in the user table. We need to pay attention to the update of the user's Avatar. The user's Avatar needs to be uploaded to the server after the user selects it. Similarly, before uploading, we need to compress and rename the image to the current user's ID value, so that we can access the user's Avatar through the user's ID value.

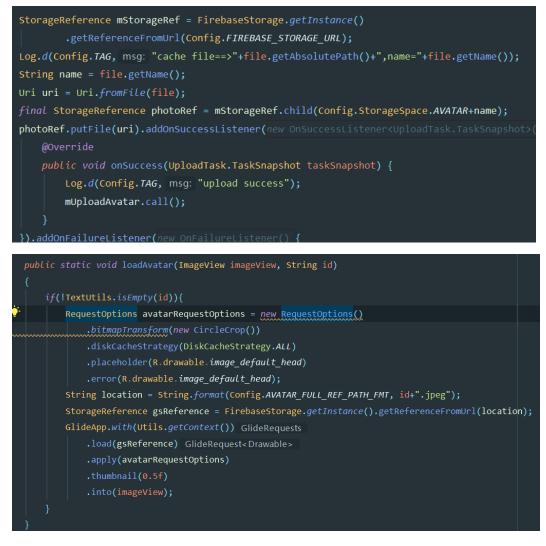

The user's Avatar is saved under avatars. We can get the location information of the avatar in the storage by splicing the access prefix and user ID of the storage, and then load the image of the location through glideapp.

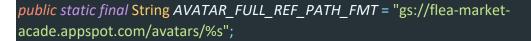

# 2.4 Graphical User Interface (GUI)

| 2.2.1 | Home Page    | 10:30 A 🖉 🖌 👔                                                                                                    | The user would see the list of                           |
|-------|--------------|----------------------------------------------------------------------------------------------------|----------------------------------------------------------|
|       |              |                                                                                                    | goods on the home page. The brief info about goods would |
|       |              | Contrast -                                                                                                    | be listed.                                               |
|       |              |                                                                                                    |                                                          |
|       |              | new phone pet                                                                                                    |                                                          |
|       |              | €1500 12 want €1300 9 want                                                                                                    |                                                          |
|       |              |                                                                                                    |                                                          |
|       |              |                                                                                                    |                                                          |
|       |              |                                                                                                    |                                                          |
|       |              | this is a long title simple test test,new line,new line €253 3 want                                                                                                    |                                                          |
|       |              | €52.68 0 want                                                                                                    |                                                          |
|       |              |                                                                                                    |                                                          |
|       |              | Image: Constraint of the second second sec |                                                          |
| 2.2.2 | Goods Detail | 10:34 🛦 🔷 🗣 🕼                                                                                                    | On the detail page of goods.                             |
|       |              | ← Let2Wish                                                                                                    | The user would see the full                              |
|       |              | lucy233<br>Posted at Dec 16, 2020 12:47:23 PM                                                                                                    | detail of the goods, the user<br>who posted, the time of |
|       |              | this is a title                                                                                                    | posted, price and other                                  |
|       |              | <b>€253</b><br>haha                                                                                                    | relevant information.                                    |
|       |              | test hu                                                                                                    |                                                          |
|       |              |                                                                                                    |                                                          |
|       |              |                                                                                                    |                                                          |
|       |              |                                                                                                    |                                                          |
|       |              |                                                                                                    |                                                          |
|       |              |                                                                                                    |                                                          |
|       |              |                                                                                                    |                                                          |
|       |              | Comment I WANT                                                                                                    |                                                          |
|       |              |                                                                                                    |                                                          |

| 2.2.3 | Comments Page | 10:34 ▲     ▲       ←     Let2Wish       Image: Constraint of the second second sec | The user would leave the<br>comment on the goods detail<br>page.                                                               |
|-------|---------------|----------------------------------------------------------------------------------------------------|----------------------------------------------------------------------------------------------------|
|       |               | ٠                                                                                                    |                                                                                                    |
| 2.2.4 | Chat Page     | 10:35 A VI<br>C lucy233<br>E253<br>simple test<br>Hi C                                                                                                    | The user would send message<br>to the event creator. The event<br>creator can reply the message<br>from the notification page. |

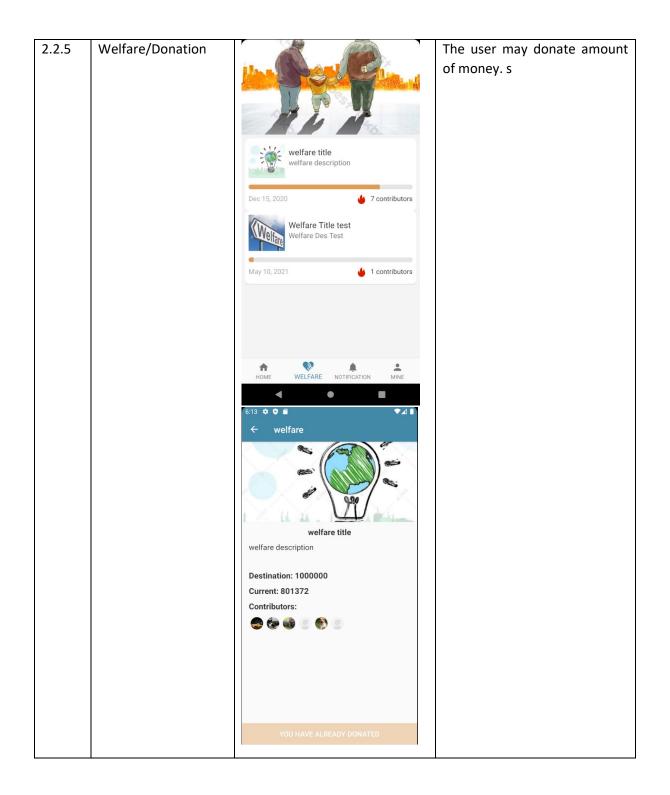

| 2.2.6 | Notification Page | 6:16 🌣 🌣 🗭              | ●⊿ ▮             | The user would check the                                                                                                    |
|-------|-------------------|-------------------------|------------------|----------------------------------------------------------------------------------------------------|
|       |                   | NOTIFICATIO             | N                | notification message from                                                                                                    |
|       |                   | Sushimemeda<br>Hoho     | 07 May 2021      | notification page.                                                                                                    |
|       |                   | Baba<br>Whats the price | 10 May 2021      |                                                                                                    |
|       |                   | FrankZhao123<br>Hi      | 10 May 2021      |                                                                                                    |
|       |                   | Frank123456<br>hi       | 17 February 2021 |                                                                                                    |
|       |                   | jeckma<br>123           | 17 February 2021 |                                                                                                    |
|       |                   | HOME WELFARE NOTIFIC    |                  |                                                                                                    |
| 2.2.7 | Profile Page      | FrankZhao               | <u>`</u>         | On profile page. The user<br>would modify the avatar, check<br>the goods list create by them.<br>Check contribution to welfare. |
|       |                   | 년 My Goods              | >                | Change language. Or logout.                                                                                                    |
|       |                   | South My Contributions  | >                |                                                                                                    |
|       |                   | Language                | >                |                                                                                                    |
|       |                   | ⊖ Logout                | >                |                                                                                                    |
|       |                   | HOME WELFARE NOTIFIC    |                  |                                                                                                    |

| 2.2.8 | Initial Page  | 10:44 A VIII                         | On this page. The new user<br>may register an account or log<br>in with existing account. The<br>user may also need to restore<br>the password if needed. |
|-------|---------------|--------------------------------------|----------------------------------------------------------------------------------------------------|
|       |               | Not a member? Click here to sign up! |                                                                                                    |
|       |               |                                      |                                                                                                    |
| 2.2.9 | Register Page | 10:48 🛦 🔍 🖡 🖿                        | The user can sign up from this<br>page. They need to type in the<br>Nickname, Email, Password.                                                            |
| 2.2.9 | Register Page | 10:48 ▲ •∡ •                         | page. They need to type in the                                                                                                    |
| 2.2.9 | Register Page | Let2Wish                             | page. They need to type in the                                                                                                    |
| 2.2.9 | Register Page | Let2Wish                             | page. They need to type in the                                                                                                    |
| 2.2.9 | Register Page | Let2Wish<br>NickName<br>Email        | page. They need to type in the                                                                                                    |
| 2.2.9 | Register Page | Let2Wish NickName Email Password     | page. They need to type in the                                                                                                    |

| 2.2.10 | Multi-Language | 6:07 ✿ ♥ ■<br>Let2Wish | ♥⊿∎ | The user can change the    |
|--------|----------------|------------------------|-----|----------------------------|
|        |                | English                | ~   | language at Language page. |
|        |                | 中文简体                   |     |                            |
|        |                | Deutsche               |     |                            |
|        |                | français               |     |                            |
|        |                |                        |     |                            |
|        |                |                        |     |                            |
|        |                |                        |     |                            |
|        |                |                        |     |                            |
|        |                |                        |     |                            |
|        |                |                        |     |                            |
|        |                |                        |     |                            |
|        |                |                        |     |                            |
|        |                | < • •                  |     |                            |

## 2.5 Testing

In order to ensure that the App function meets the preset functional requirements, we need to create some test cases based on user use cases according to the requirements. These test cases cover the basic functions of app, and the test results are as follows:

| ID          | Test Case Description                                                                         | Expect                                           | Result |
|-------------|-----------------------------------------------------------------------------------------------|--------------------------------------------------|--------|
| Test Case 1 | Check user can register success using valid account and password                              | Register success and navigate user to login page | pass   |
| Test Case 2 | Check user register using invalid account and password                                        | Register failed and display error message        | pass   |
| Test Case 3 | Check user can login with Valid account and password                                          | Login success and navigate user to home page     | Pass   |
| Test Case 4 | Check user login with invalid account and password                                            | Login failed and display error message           | pass   |
| Test Case 5 | Check user enter home page and<br>display the list of second-hand<br>goods published by users | Enter home page and display goods list           | Pass   |

| Test Case 6  | Check user can publish second-hand goods information              | User enter the commodity<br>information editing page to<br>publish, If the release is<br>successful, it will be displayed<br>in the home page list                                                                                          | pass |
|--------------|-------------------------------------------------------------------|----------------------------------------------------------------------------------------------------|------|
| Test Case 7  | Check user can publish goods to be auctioned                      | User enter the commodity<br>information editing page to<br>publish, If the release is<br>successful, it will be displayed<br>in the home page list                                                                                          | pass |
| Test Case 8  | Check user can view the published products                        | In my home page, click my goods to see the products that users have published.                                                                                                    | pass |
| Test Case 9  | Check user can delete the published products                      | In my goods List,Long press a commodity information record to delete.                                                                                                    | pass |
| Test Case 10 | Check users can view the product details published by other users | Click a commodity in the list<br>of commodities on the main<br>page to enter the commodity<br>details page, and display the<br>detailed information of the<br>goods, including the publisher<br>information, commodity<br>information, etc. | pass |
| Test Case 11 | Check user can comment on published products                      | User can click the Comment<br>button, enter the comment<br>content in the pop-up box,<br>and click publish to see it in<br>the comment list                                                                                                 | pass |
| Test Case 12 | Check user wants to buy the specified product.                    | Click the "I want" button to<br>further inquire about the<br>details of the product, as well<br>as the price and logistics<br>negotiation with the seller<br>who publishes the product.                                                     | pass |
| Test Case 13 | Check user can bid on the goods at auction                        | On the product details page,<br>click the auction button and<br>enter the price acceptable to<br>the user in the pop-up box to<br>participate in the auction.                                                                               | pass |

| Test Case 14 | Check user can view the price list of auction goods                                                                                                    | On the item details page,<br>view other users' bids for the<br>item.                                                           | pass |
|--------------|----------------------------------------------------------------------------------------------------|----------------------------------------------------------------------------------------------------|------|
| Test Case 15 | Check User can view the message<br>information of other users on the<br>notification page.                                                                | User can see the latest chat<br>list on the notification page,<br>and click any one to see the<br>history chat record          | pass |
| Test Case 16 | Check user can view the public<br>welfare list in the public welfare<br>page                                                                              | User can see the public<br>welfare list published by the<br>system                                                             | pass |
| Test Case 17 | Check user can view a public welfare<br>activity in the public welfare list to<br>view specific details                                                   | User can view public welfare<br>activities to see the specific<br>details                                                      | pass |
| Test Case 18 | Check user can participate in the<br>public welfare activities released by<br>the system, and those who have<br>participated can no longer<br>participate | User can click the donate<br>button to participate in<br>public welfare activities                                             | pass |
| Test Case 19 | Check user can view the public welfare activities they participate in                                                                                     | User can see the list of public<br>welfare they participate in on<br>their personal page, and can<br>click to view the details | pass |
| Test Case 20 | Check user can update and modify<br>their personal information on the<br>personal information page.                                                       | Click the nickname of the<br>personal page to enter the<br>personal information page to<br>view the current name               | pass |

## 2.6 Evaluation

Based on the above test cases, the basic functions of app are basically covered and tested. The passing of these functional tests also means that the data services provided by firebase in the background have undergone basic verification. Of course, these test cases do not completely cover all the functions of the app, and some potential bugs may not be found for the time being. This needs to be tracked and improved continuously. In addition, we can rely on the test lab provided by firebase to track the existing problems of the app. Based on the test lab, you can see which devices the app crashed on. Based on the details of the code log and the operation screen shots and videos, you can easily locate problems, which is very helpful for the subsequent optimization of the app.

#### 3.0 Conclusions

So far, the development of the app has been completed, and the basic functions have passed the test, basically realizing the research content of this topic. In the project development, we use Android and firebase platform for development. Firebase platform provides stable data and services for app development, such as data file storage, real-time message notification, login, registration and authentication, which enables us to quickly realize the basic functions of the app to meet the needs of users. Android platform has a large number of users, and the open community makes it very easy for us to build our own app to complete the core functions of the project. However, due to limited conditions and resources, the functions of the app are not perfect. Although firebase provides many system background services, it is not omnipotent. If the app needs to add online payment function in the later stage, the system needs to develop its own background services, which is also a great challenge for me. At the same time, a lot of work needs to be done in terms of APP user experience.

### 4.0 Further Development or Research

Although the current functions of APP have met the most basic user needs, as a perfect system and considering the future commercialization, there are still some functions that need to be further completed and improved in the future, including the following aspects:

- (1) Considering the perfect upgrade service for the app, it can remind users to upgrade the version after the application has added new functions, so as to continuously iterate the product functions of the app.
- (2) In order to enrich the product functions, we develop our own back office services and provide users with online payment functions in combination with firebase services. Users can directly conduct online transactions in the app after selecting products.
- (3) Classification and search for platform products is convenient for users to find products they are interested in. Background services can also develop recommendation system to bring better user experience.
- (4) Short video product introduction is supported. Users can shoot videos of products they sell and upload them to the platform for more intuitive introduction.
- (5) Improve the information of platform users, increase credit rating for users, buyers can score and evaluate sellers, and support sellers to authenticate personal information to increase the authenticity of platform users.

#### 5.0 References

<u>Platform Architecture | Android Developers</u>.2021.Available at: <u>https://developer.android.com/guide/platform</u> [Accessed:2 March 2021]

Understanding Navigator | Material Design.2021.Available at: https://material.io/design/navigation/understanding-navigation.html[Accessed:5 March 2021]

<u>Android Jetpack | Android Developers</u>.2021.Available at: https://developer.android.com/jetpack[Accessed:10 March 2021]

Structure Your Database | Firebase Realtime Database.2021.Available at https://firebase.google.com/docs/database/web/structure-data [Accessed:11 March 2021]

Installation & Setup on Android | Firebase Realtime Database.2021.Available at https://firebase.google.com/docs/database/android/start [Accessed:16 March 2021]

Get Started with Firebase Authentication on Android.2021.Available at https://firebase.google.com/docs/auth/android/start [Accessed:22 March 2021]

Get Started with Cloud Firestore | FireBase.2021.Available at https://firebase.google.com/docs/firestore/quickstart [Accessed:3 April 2021]

Get Started with Cloud Storage on Android.2021.Available at https://firebase.google.com/docs/storage/android/start [Accessed:10 April 2021]

<u>Hongbeom</u>.[2021].Create Android app with MVVM pattern simply using Android Architecture Component.Available at:

https://medium.com/hongbeomi-dev/create-android-app-with-mvvm-pattern-simply-usingandroid-architecture-component-529d983eaabe.[Accessed:12 March 2021]

### 6.0 Appendices

This section should contain information that is supplementary to the main body of the report.

|                          |             |            |          |          | 01/10/2020                                                | 01/11/2020                                    | 01/12/2020                                | 01/01/2021                                                 | 01/02/2021                              | 01/03/2021                                    | 01/04/2021                              | 01/05/2021             |
|--------------------------|-------------|------------|----------|----------|-----------------------------------------------------------|-----------------------------------------------|-------------------------------------------|------------------------------------------------------------|-----------------------------------------|-----------------------------------------------|-----------------------------------------|------------------------|
| D Task Name              | Start       | Finish     | Duration | Complete | 0/203/10/2020 10/10/2020 17/10/2020 24/10/2020 31/10/2020 | 07/11/2020 14/11/2020 21/11/2020 28/11/2020 0 | 6/12/2020 12/12/2020 19/12/2020 26/12/202 | 0 02/01/2021 09/01/2021 16/01/2021 23/01/2021 35/01/2021 0 | 602/2021 13/02/2021 20/02/2021 27/02/20 | 1 06/03/2021 13/03/2021 20/03/2021 27/03/2021 | 03/04/2021 10/04/2021 17/04/2021 24/04/ | 2021 01/05/2021 06/05/ |
| B Let2Wish               | 01/10/2020  | 01/06/2021 | 174.0 d. | 99%      |                                                           |                                               |                                           |                                                            |                                         |                                               |                                         |                        |
| Developing Environment   | 01/10/2020  | 30/10/2020 | 22.0 d   | 100%     |                                                           |                                               |                                           |                                                            |                                         |                                               |                                         |                        |
| Project pitch video      | 01/10/2020  | 14/10/2020 | 10.0 d   | 100%     |                                                           |                                               |                                           |                                                            |                                         |                                               |                                         |                        |
| Project Proposal         | 01/10/2020  | 10/02/2021 | 95.0 d   | 100%     |                                                           |                                               |                                           |                                                            |                                         |                                               |                                         |                        |
| Project Ethics Form      | 01/10/2020  | 08/01/2021 | 72.0 d   | 100%     |                                                           |                                               |                                           |                                                            |                                         |                                               |                                         |                        |
| Requirement Analysis     | 01/10/2020  | 19/10/2020 | 13.0 d   | 100%     |                                                           |                                               |                                           |                                                            |                                         |                                               |                                         |                        |
| System Design            | 16/11/2020  | 14/12/2020 | 21.0 đ   | 100%     |                                                           | -                                             |                                           |                                                            |                                         |                                               |                                         |                        |
| Structure Design         | 16/11/2020  | 27/11/2020 | 10.0 đ   | 100%     |                                                           |                                               |                                           |                                                            |                                         |                                               |                                         |                        |
| Data Model               | 18/11/2020  | 07/12/2020 | 14.0 d   | 100%     |                                                           |                                               | -                                         |                                                            |                                         |                                               |                                         |                        |
| UI Design                | 20/11/20/20 | 14/12/2020 | 17.0 d   | 100%     |                                                           |                                               |                                           |                                                            |                                         |                                               |                                         |                        |
| Development              | 19/10/2020  | 04/05/2021 | 142.0 d. | 100%     |                                                           |                                               |                                           |                                                            |                                         |                                               |                                         | _                      |
| Back_end                 | 23/10/2020  | 10/11/2020 | 13.0 đ   | 100%     |                                                           |                                               |                                           |                                                            |                                         |                                               |                                         |                        |
| App                      | 19/10/2020  | 04/05/2021 | 142.0 d. | 100%     |                                                           |                                               |                                           |                                                            |                                         |                                               |                                         | _                      |
| Mid-point Implementation | 01/12/2020  | 21/12/2020 | 15.0 d   | 100%     |                                                           | •                                             |                                           |                                                            |                                         |                                               |                                         |                        |
| System Test              | 31/03/2021  | 04/05/2021 | 25.0 d   | 100%     |                                                           |                                               |                                           |                                                            |                                         |                                               |                                         |                        |
| Documentation            | 01/10/2020  | 07/05/2021 | 157.0 d. | 100%     |                                                           |                                               |                                           |                                                            |                                         |                                               |                                         | _                      |
| Final Implementation     | 02/10/2020  | 14/05/2021 | 161.0 d. | 100%     | ٠                                                         |                                               |                                           |                                                            |                                         |                                               |                                         |                        |
| Video Presentation       | 21/05/2021  | 21/05/2021 | 1.0 d.   | 0%       |                                                           |                                               |                                           |                                                            |                                         |                                               |                                         |                        |
| Project Showcase         | 26/05/2021  | 01/06/2021 | 5.0d.    | 0%       |                                                           |                                               |                                           |                                                            |                                         |                                               |                                         |                        |

6.1. Ethics Approval Application (only if required)

6.2. Reflective Journals

# 1<sup>st</sup> Month

For this month. I started with preparing the ideas for the project. I started with the idea of develop a blog app as I have 2 years' experience about it. After checking the previous project. I realized that the codes in that project is not that formally. It is kindly complicated and insufficient clear to use them as references. So, I decided to give up it and chose a new topic.

During that situation. I talked with other people and did some search from online sources. I finally chose to make a second-hand trading website. The inspiration is coming from Facebook Market and XianYu (Most famous second-hand trading company in China).

As I have experience about the developing the blog app. It strikes me that I might keep using Firebase as the data storage. In addition to this, I also know some codes about the uploading, refreshing, logging, register, and other functions. This may help me to avoid some risk during develop the new project.

During the process of making the video recording for pitch. I start to plan the process of project. I would start with designing the UI. Then comes with the function.

At current situation. I'm working for the project proposal. I'm also trying to get contact with the supervisor for the further instructions.

# 2<sup>nd</sup> Month

For this month. I was working for the chat feature. I spend a lot of time to find the relative documentation that may help me to find the right solution.

Prototype of the app has been created. The color design, structure of the design, development environment has been totally set up.

Profile page has been created. I'm planning to add more features. Including multi language support, edit/delete post, Bio profile, Customer photo, etc.

I also spend a few days for working on the documentation.

# 3<sup>rd</sup> Month

For this month. I was working for the mid-term documentation and coding. For the documentation. I finished the technical report, including Introduction, system, Implementation, GUI. And also amended the proposal draft.

Besides it. I also finished a presentation. Including PowerPoint slides. Presentation speech draft. A dozen of video clips. A few editing work to combine the video presentation.

For the development of the project. I have tried to implement a few features to run. Including register page, logging page, reset password. Publish goods and relative fragment. I also finished the draft of goods detail. The further plan relate to this feature would be auto-generate for print screen. The hardest part of developing till now is the chat function. I spend a few days trying to get inspiration from research. And finally found the way to implement it.

From the suggestion from my friend. I'm also trying to improve the simplification the app loading usage. With the database design. The snapshot is being used to improve the customer experience.

For the further plan. The coding part should be the very important thing for the next two months.

# 4<sup>th</sup> Month

For this month. I added delete feature. And also deployed the welfare feature to the back-end. The administrator (Me) can create the welfare page.

I spend a few days for writing the report and other documentation.

Fixed a few bugs relate to message features, the previous error may cause the app shut down or not appear the new message. By modify the manifest file and gradle file, the error disappeared.

Start to do the research of the difference between debug version and release version.

# 5<sup>th</sup> Month

For this month. I fixed the multi-language support feature. By get different xml file, the string can be converted to different language. I also adjusted a few features to make the app get more pleasantly.

Logo has been created. And came with the different resolution for multiple use.

I started to prepare for the test. Also, I tried to do the research on how to publish the app to the Google Play store.

# 6<sup>th</sup> Month

For this month. I fixed the refresh feature by uploaded the Gradle file. I also started to create the developer account of Google Play store. The first Internal testing has been set up. I had created the keystore. The app is signed and, install pack is being generated.

The pack is uploaded to the Google play store. A few warning and errors relate to debugging has appeared. They went gone after I removed the debugging code.

Start to updating with more language support.

# 7<sup>th</sup> Month

For this month. I did several test for the app. I tried on different virtual device with different API. As the Google storage policy being changed after API 28. I faced some compatibility issue. After modified the Application list file. The issue disappeared.

As this is my first time trying to release the production app. I'm still working on Google Play Console. Trying to release the app ASAP.

Calendar has been created by me. As the language setting issue happened. I created the second one.

## 6.3. Other materials used

6.3.1. Proposal

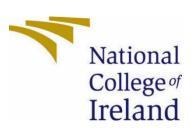

National College of Ireland

Project Proposal

# < Software Project>

<Trading Platform(undetermined)>

<Specialisation>

<Academic Year 2020>

<ZIJIAN ZHAO>

<X16112962>

<x16112962@student.ncirl.ie>

## Contents

| 1.0 | Objectives                 | 59 |
|-----|----------------------------|----|
| 2.0 | Background                 | 59 |
| 3.0 | Technical Approach         | 59 |
| 4.0 | Special Resources Required | 60 |
| 5.0 | Project Plan               | 60 |
| 6.0 | Technical Details          | 61 |
| 7.0 | Evaluation                 | 63 |

#### 1.0 Objectives

The research goal of this project is to build a second-hand commodity trading platform. The system is aimed at the campus student user groups. Students can publish second-hand goods, auction, comment and donate through the platform. The establishment of a campus second-hand trading market can not only facilitate the students in the school, but also create a campus culture atmosphere of diligence, thrift and simple life. It also exerts the students' ability of independent entrepreneurship, practice and innovation, and enhances their economic consciousness and survival consciousness.

#### 2.0 Background

In recent years, with the great enrichment of people's material life, the market scale of second-hand goods or second-hand goods has grown explosively, At the same time, the purchasing power of students is also gradually improving, and the waste of campus resources is becoming increasingly prominent. In order to more reasonably match and use the resources, the campus second-hand market has also emerged. How to effectively use second-hand goods has become a serious problem that needs to be solved urgently. The traditional second-hand trading platform needs to provide a trading place for trading, and needs to post advertisements as the middle of the transaction. The uncertainty and instability of time and place increase the difficulty of trading, and the flow of information lags behind. However, with the rapid development of the Internet, especially the rapid development of mobile Internet represented by smart phones provides new possibilities for commodity trading. Compared with the traditional commodity trading mode, the Internet information dissemination speed is fast, easy to obtain, abundant resources, flexible and simple operation, which can avoid many disadvantages of traditional commodity trading and provide commodity exchange More convenient and efficient way to promote the rapid development of the second-hand market to maximize the use of resources.

#### 3.0 Technical Approach

Every year, a group of new students come to the campus to start a new study life. At the same time, a large number of graduates leave the campus to enter the society. Between the two groups, one side is the demand side of learning and living supplies, and the other side is the supplier of learning and daily necessities, because the vast majority of graduates are not willing to take away daily necessities and learn at the same time The books in their childhood are either thrown away or sold as waste products, while the junior students rush

to the bookstore to buy new books. Therefore, I think building a second-hand trading platform among students can better solve this kind of demand problem.

In order to ensure the fairness, transparency and legitimacy of the platform, the following principles and methods must be followed in the process of solving such requirements:

1) The platform should provide convenient services for users to collect necessary user information, such as gender, grades, email, etc.

2) The user's sensitive information should be treated by necessary technical means to prevent illegal access and disclosure

3) If necessary, do questionnaire survey or interview with users to optimize the platform function and provide the entrance for feedback and suggestions

4) The platform should prohibit the trading of prohibited goods, such as violence tools, alcohol, drugs, etc., prohibit the release of bad information, and punish those who violate the rules

5) The commodity information released by the platform should be related to the life and study of students, and irrelevant articles should not be released

Considering the usage scenarios and habits of student users, mobile Internet and mobile applications are the network and software that most students are more easily exposed to. The platform will rely on the development and deployment, and also rely on the third-party cloud server to provide data support. The platform will be a typical C / S architecture system.

## 4.0 Special Resources Required

1) Hardware:

Android mobile phone, PC

2) Books:

《Android 9 Development Cookbook》 Rick Boyer

«Android Programming» Bill Phillips, Brian Hardy

### 5.0 Project Plan

|     |                          |            | Finish     | Duration | Complete | 01/10/2020                                                | 01/11/2020                                | 01/12/2020                                   | 01/01/2021                                               | 01/02/2021                                | 01/03/2021                                    | 01/04/2021                               | 01/05/2021                |
|-----|--------------------------|------------|------------|----------|----------|-----------------------------------------------------------|-------------------------------------------|----------------------------------------------|----------------------------------------------------------|-------------------------------------------|-----------------------------------------------|------------------------------------------|---------------------------|
| D   | Task Name                | Start      |            |          |          | 0/203/10/2020 10/10/2020 17/10/2020 24/10/2020 31/10/2020 | 07/11/2020 14/11/2020 21/11/2020 28/11/20 | 20 05/12/2020 12/12/2020 19/12/2020 26/12/20 | 0 02/01/2021 09/01/2021 15/01/2021 23/01/2021 30/01/2021 | 06/02/2021 13/02/2021 20/02/2021 27/02/20 | 21 06/03/2021 13/03/2021 20/03/2021 27/03/202 | 1 03/04/2021 10/04/2021 17/04/2021 24/04 | 2021 01/05/2021 06/05/202 |
| 1 8 | 8 Let2Wish               | 01/10/2020 | 01/06/2021 | 174.0 d. | 99%      |                                                           |                                           |                                              |                                                          |                                           |                                               |                                          |                           |
| 2   | Developing Environment   | 01/10/2020 | 30/10/2020 | 22.0 d   | 100%     |                                                           |                                           |                                              |                                                          |                                           |                                               |                                          |                           |
| 3   | Project pitch video      | 01/10/2020 | 14/10/2020 | 10.0 d   | 100%     |                                                           |                                           |                                              |                                                          |                                           |                                               |                                          |                           |
| 4   | Project Proposal         | 01/10/2020 | 10/02/2021 | 95.0 d.  | 100%     |                                                           |                                           |                                              |                                                          |                                           |                                               |                                          |                           |
| 5   | Project Ethics Form      | 01/10/2020 | 08/01/2021 | 72.0 d   | 100%     |                                                           |                                           |                                              |                                                          |                                           |                                               |                                          |                           |
| 6   | Requirement Analysis     | 01/10/2020 | 19/10/2020 | 13.0 d   | 100%     |                                                           |                                           |                                              |                                                          |                                           |                                               |                                          |                           |
| 7   | B System De sign         | 10/11/2020 | 14/12/2020 | 21.0 d   | 100%     |                                                           | -                                         |                                              |                                                          |                                           |                                               |                                          |                           |
| 8   | Structure Design         | 16/11/2020 | 27/11/2020 | 10.0 d   | 100%     |                                                           |                                           |                                              |                                                          |                                           |                                               |                                          |                           |
| 9   | Data Model               | 18/11/2020 | 07/12/2020 | 14.0 d   | 100%     |                                                           |                                           |                                              |                                                          |                                           |                                               |                                          |                           |
| 10  | UIDesign                 | 20/11/2020 | 14/12/2020 | 17.0 d   | 100%     |                                                           |                                           |                                              |                                                          |                                           |                                               |                                          |                           |
| 11  | B Development            | 19/10/2020 | 04/05/2021 | 142.0 d. | 100%     | -                                                         |                                           |                                              |                                                          |                                           |                                               |                                          | _                         |
| 12  | Back_end                 | 23/10/2020 | 10/11/2020 | 13.0 d   | 100%     |                                                           |                                           |                                              |                                                          |                                           |                                               |                                          |                           |
| 13  | App                      | 19/10/2020 | 04/05/2021 | 142.0 d. | 100%     |                                                           |                                           |                                              |                                                          |                                           |                                               |                                          |                           |
| 14  | Nid-point Implementation | 01/12/2020 | 21/12/2020 | 15.0 d   | 100%     |                                                           |                                           |                                              |                                                          |                                           |                                               |                                          |                           |
|     |                          |            |            |          |          |                                                           |                                           |                                              |                                                          |                                           |                                               |                                          |                           |
| 15  | System Test              | 31/03/2021 |            | 25.0 d   | 100%     |                                                           |                                           |                                              |                                                          |                                           |                                               |                                          |                           |
| 16  | Documentation            | 01/10/2020 | 07/05/2021 | 157.0 d. | 100%     |                                                           |                                           |                                              |                                                          |                                           |                                               |                                          |                           |
| 17  | Final Implementation     | 02/10/2020 | 14/05/2021 | 161.0 d. | 100%     | ٠                                                         |                                           |                                              |                                                          |                                           |                                               |                                          |                           |
| 18  | Video Presentation       | 21/05/2021 | 21/05/2021 | 1.0 d.   | 0%       |                                                           |                                           |                                              |                                                          |                                           |                                               |                                          |                           |
| 19  | Project Showcase         | 2805/2021  | 01/06/2021 | 5.0 d.   | 0%       |                                                           |                                           |                                              |                                                          |                                           |                                               |                                          |                           |

## 6.0 Technical Details

The front end of the system is an Android mobile app, which is developed by kotlin + Java, and the overall architecture is developed by Google's jetpack. Jetpack is a suite composed of multiple libraries, which can help developers follow best practices, reduce template code, and write code that can run consistently in various Android versions and devices, so that developers can concentrate on writing important code. The main libraries are as follows:

| activity *                                                        | Access composable APIs built on top of Activity.                                                                                 |
|-------------------------------------------------------------------|----------------------------------------------------------------------------------------------------|
| <u>appcompat *</u>                                                | Allows access to new APIs on older API versions of the platform (many using Material Design).                                    |
| <u>camera *</u>                                                   | Build mobile camera apps.                                                                                                    |
| <u>compose *</u>                                                  | Define your UI programmatically with composable functions that describe its shape and data dependencies.                         |
| databinding *                                                     | Bind UI components in your layouts to data sources in your app using a declarative format.                                       |
| fragment *                                                        | Segment your app into multiple, independent screens that are hosted within an Activity.                                          |
| <u>hilt *</u>                                                     | Extend the functionality of Dagger Hilt to<br>enable dependency injection of certain classes<br>from the androidx libraries.     |
| <u>lifecycle *</u>                                                | Build lifecycle-aware components that can<br>adjust behavior based on the current lifecycle<br>state of an activity or fragment. |
| <u>Material</u><br><u>Design</u><br><u>Components</u><br><u>*</u> | Modular and customizable Material Design UI components for Android.                                                              |

| navigation *  | Build and structure your in-app UI, handle deep links, and navigate between screens.              |
|---------------|---------------------------------------------------------------------------------------------------|
| paging *      | Load data in pages, and present it in a RecyclerView.                                             |
| <u>room *</u> | Create, store, and manage persistent data backed by a SQLite database.                            |
| <u>test *</u> | Testing in Android.                                                                               |
| work *        | Schedule and execute deferrable, constraint-<br>based background tasks.                           |
| <u>ads</u>    | Get an advertising ID with or without Play Services.                                              |
| annotation    | Expose metadata that helps tools and other developers understand your app's code.                 |
| arch.core     | Helper for other arch dependencies, including<br>JUnit test rules that can be used with LiveData. |

The system back-end is developed using firebase provided by Google. Firebase is designed by Google cloud platform for developers, providing various tools to solve infrastructure problems. Firebase provides foundational work and tools that allow developers to focus on developing quality applications and expanding the user base. We will use the authentication, cloud storage, cloud firestore and real-time database packages in the backend development.

## (1) <u>Authentication</u>

Manage your users in a simple and secure way. Firebase Auth offers multiple methods to authenticate, including email and password, third-party providers like Google or Facebook, and using your existing account system directly. Build your own interface, or take advantage of our open source, fully customizable UI.

## (2) Cloud Storage

Store and share user-generated content like images, audio, and video with powerful, simple, and cost-effective object storage built for Google scale. The Firebase SDKs for Cloud Storage add Google security to file uploads and downloads for your Firebase apps, regardless of network quality.

## (3) <u>Cloud Firestore</u>

Extend your app with custom backend code without needing to manage and scale your own servers. Functions can be triggered by events, which are emitted by Firebase products, Google Cloud services, or third parties, using webhooks.

## (4) <u>Realtime Database</u>

Realtime Database is Firebase's original database. It's an efficient, low-latency solution for mobile apps that require synced states across clients in realtime. We recommend Cloud Firestore instead of Realtime Database for most developers starting a new project.

## 7.0 Evaluation

The system test includes two aspects: front-end test and back-end test. For the front-end test, function test and compatibility test are required. The test method is mainly black box test, which mainly verifies whether the page logic is correct, whether the data returned by the interface is correct, and whether there are compatibility problems on different versions of the system. The back-end test is mainly to test the interface data, and it is necessary to write test cases to verify the correctness of the data.